# **Découverte du logiciel "Scratch 2"**

## **Le nombre à deviner :**

Le renard choisit un nombre entier entre 1 et 100. Il faut le trouver avec le moins d'essais possibles. *→ Vous devez créer deux variables : "nombre" et "compteur".*

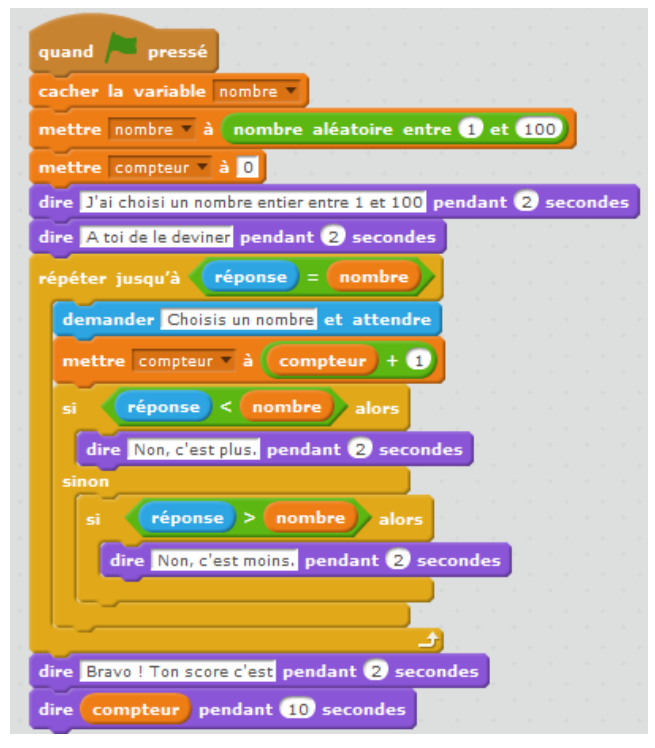

## **Jeu de la chasse au trésor :**

Il s'agit de retrouver l'emplacement du diamant à l'aide de la souris. La distance d s'affiche pour nous aider à le trouver.

*→ A vous de dessiner le diamant et de créer une nouvelle variable « d ».*

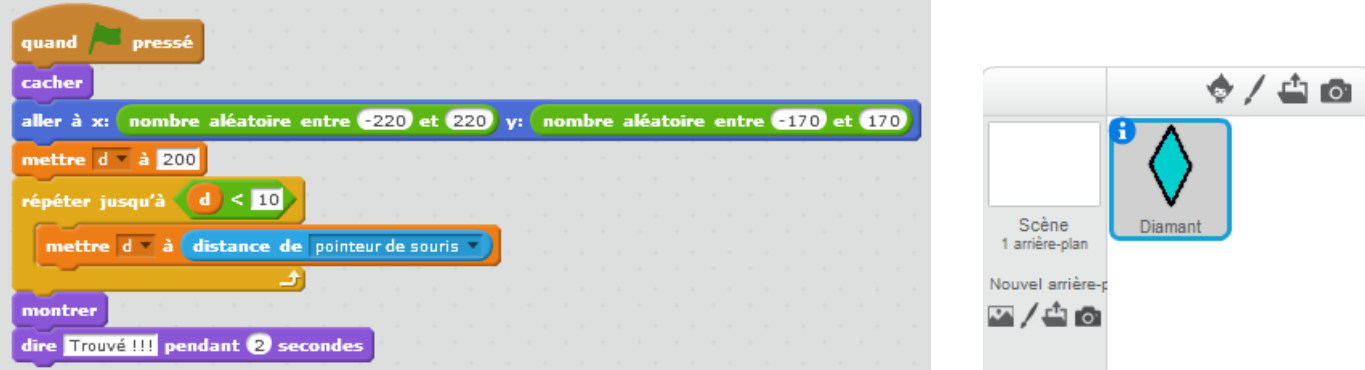

## **Le dessin animé :**

Création d'une petite séance animée.

*→ Attention, ce programme utilise deux objets différents : le renard et le lion. Les costumes du lion se trouvent dans le dossier « Animals ». Le 1er script correspond à l'objet « renard », le 2ème à l'objet « lion ».*

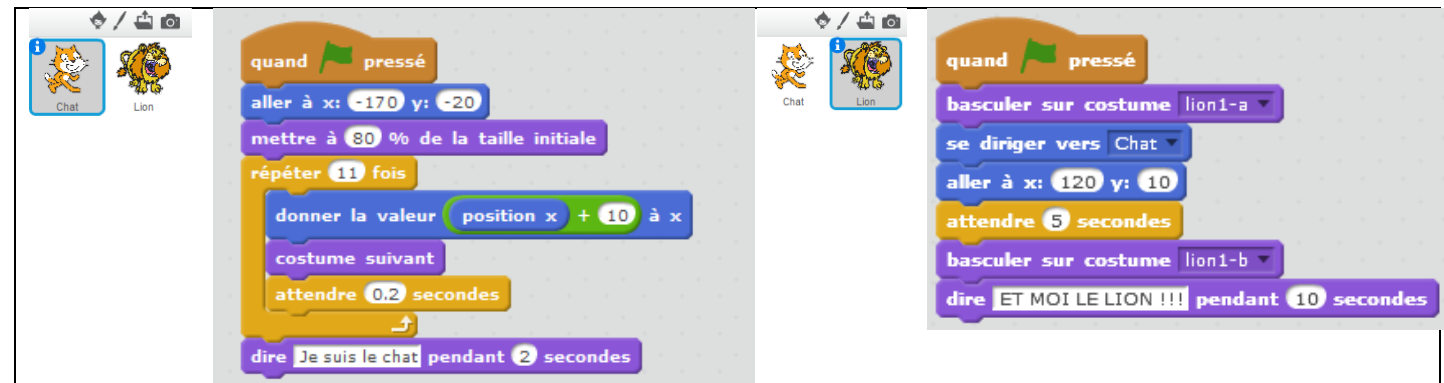

## **Le jeu de pong :**

Ici, on déplace la raquette avec les flèches « haut » et « bas » pour éviter que le ballon aille à droite.

*→ L'objet « ballon » est déjà créé (même démarche que pour le lion). Par contre, vous devrez dessiner vous-même la raquette.*

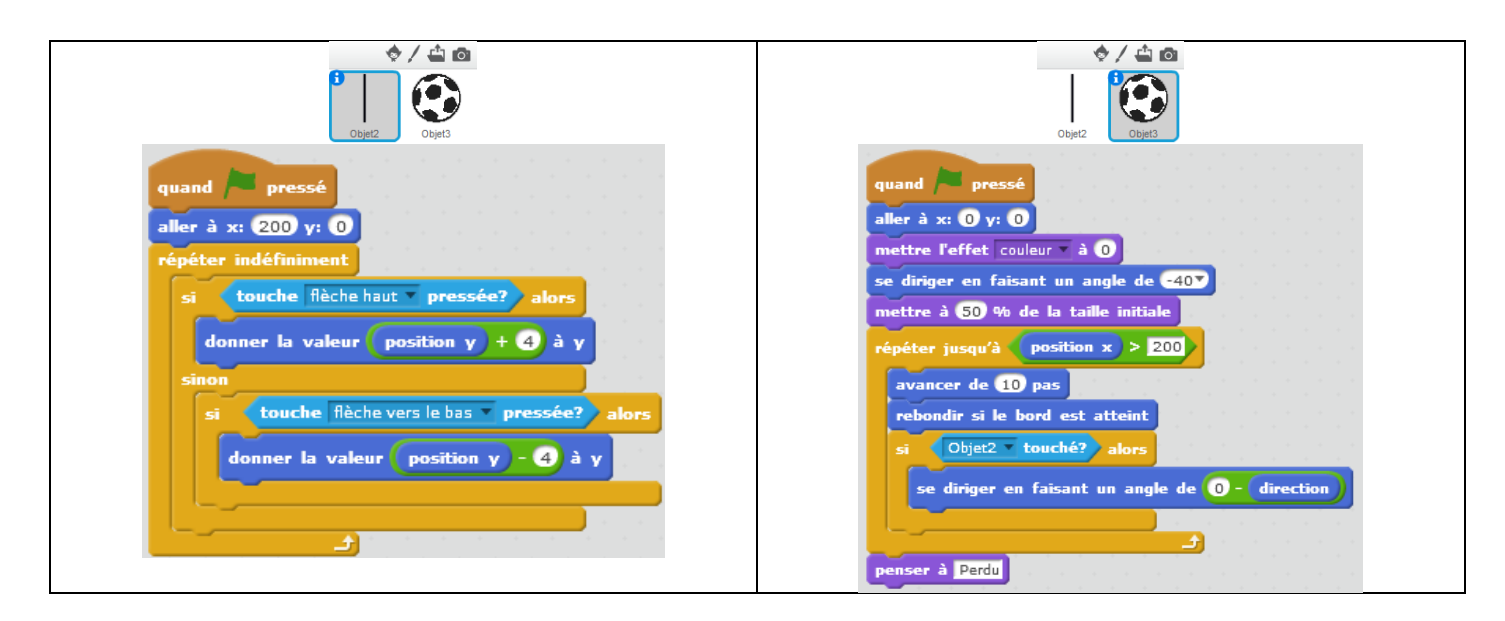

## **Le tunnel :**

Déplacer le ballon à l'aide de la souris, sans toucher les murs du tunnel ! *→ A vous de dessiner votre propre tunnel, en changeant l'arrière-plan de la scène.*

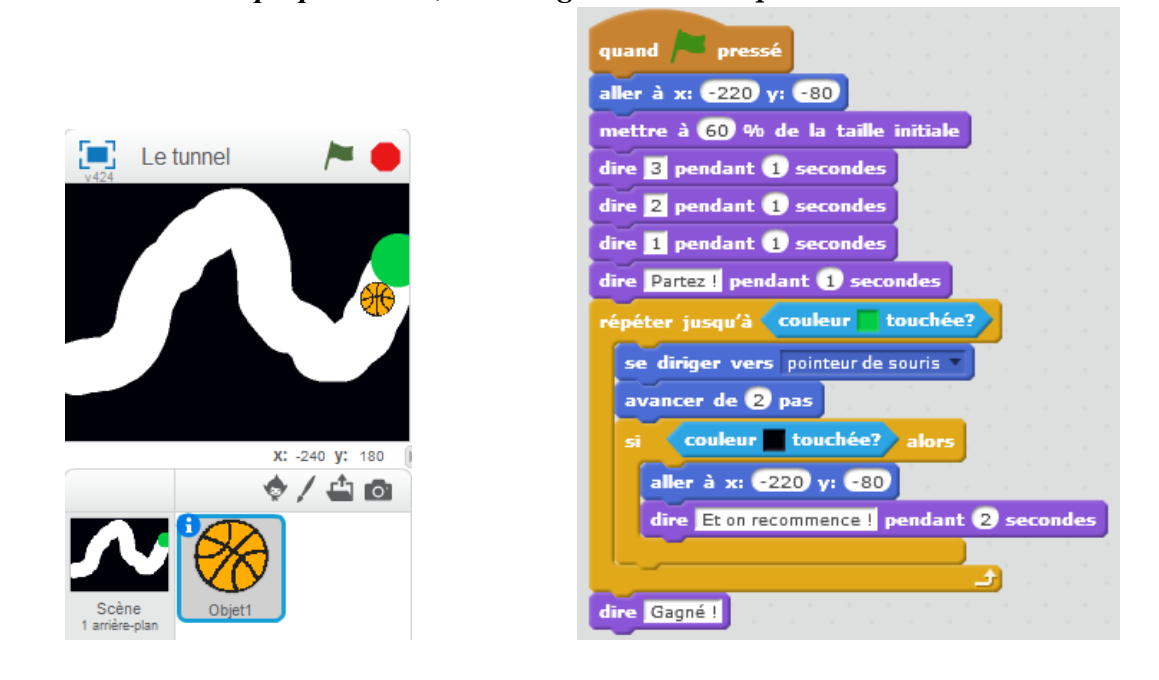